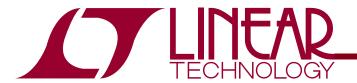

## DEMO CIRCUIT 1638A QUICK START GUIDE

# LTC5587 6GHz RMS Power Detector with 12-bit Digital Output

#### DESCRIPTION

Demonstration circuit 1638A is a Mean-Squared Power Detector with integrated 12-bit ADC featuring the LTC®5587 IC.

The LTC5587 is a wide dynamic range Mean Squared RF Power Detector, operational from 10MHz to 6GHz, with sample rate up to 500ksps. The input dynamic range at 2.14GHz, with  $\pm 1 dB$  nonlinearity, is 40dB (from -34dBm to  $\pm 6dBm$ , single-ended 50 input). The detector output, VOUT is also the input to the internal ADC, the digital output slope is typically 70LSB/dB, and the typical output variation over temperature is  $\pm 1 dB$  at 2.14GHz.

LTC5587 has the internal 12-bit SPI compatible ADC. DC1638A demonstrates the performance in conjunction with DC590B Quick-Eval board. The DC590B board samples the ADC at approximately 200Hz. Faster sampling rate is possible, contact LTC applications for more information.

The 1638A Demo Circuit input is optimized for wide frequency range of 1.75GHz to 2.2GHz. However, input match can be shifted down to 10MHz or up to 6GHz with simple external matching.

# Design files for this demo board are available. Call the LTC factory.

LTC is a trademark of Linear Technology Corporation

Typical Performance Summary ( $V_{CC} = V_{DD} = 0V_{DD} = 3.3V$ , EN=3.3V,  $V_{REF} = 1.8V$ ,  $V_{OUT} = ADC$  OUTPUT(LSB) \*1.8/4096,  $T_A = 25$ °C, unless otherwise noted. Test circuit shown in Figure 1.)

| PARAMETER                                 | CONDITION                                            | TYPICAL VALUE                 |
|-------------------------------------------|------------------------------------------------------|-------------------------------|
| OV <sub>DD</sub> Supply Voltage           |                                                      | 1.0 to V <sub>DD</sub>        |
| V <sub>DD</sub> Supply Voltage            |                                                      | 2.7V to 3.6V                  |
| V <sub>CC</sub> Supply Voltage            | Should be equal to V <sub>DD</sub>                   | 2.7V to 3.6V                  |
| V <sub>REF</sub> Reference Voltage        |                                                      | 1.4 to V <sub>DD</sub> +0.05V |
| Total Supply Current                      | No RF input signal, ADC operational at 500ksps       | 3mA                           |
| Shutdown Current                          | EN = 0.3V, CONV=3.3V, ADC Sleep-Mode                 | 0.2μΑ                         |
| EN Voltage                                | Low, Chip Disabled<br>HIGH, Chip Enabled             | 0.3V max<br>2V min            |
| EN Input Current                          | $V_{EN} = 0V$ $V_{EN} = 3.3V$                        | 0μA<br>20μA                   |
| Output Detector Voltage, V <sub>OUT</sub> | No Input Signal Present                              | 0.18V                         |
| Rise Time(1000pF on V <sub>OUT</sub> )    | 0.2V to 1.6V, 10% to 90%, F <sub>RF</sub> = 2140 MHz | 1μs                           |
| Fall Time(1000pF on V <sub>OUT</sub> )    | 1.6V to 0.2V, 90% to 10%, F <sub>RF</sub> = 2140 MHz | 8µs                           |
| Input Frequency Range                     | With external matching components                    | 10MHz to 6GHz                 |
| f = 880MHz                                |                                                      | ·                             |
| RF Input Power Range                      | CW input: Externally Matched to $50\Omega$ Source    | -34 to 6 dBm                  |
| Linear Dynamic Range, CW                  | ±1 dB linearity error                                | 40 dB                         |
| Output Slope                              |                                                      | 73LSB/dB                      |
| Logarithmic Intercept                     |                                                      | -42dBm                        |

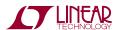

| Output Variation vs Temperature | P <sub>IN</sub> = -34 to +6dBm                                         | ±1 dB        |
|---------------------------------|------------------------------------------------------------------------|--------------|
| Deviation from CW Response      | EDGE $3\pi/8$ Shifted 8PSK, $P_{IN} = -34$ to $+6$ dBm                 | ±0.1 dB      |
| f = 2140MHz                     |                                                                        | ·            |
| RF Input Power Range            | CW input: Externally Matched to $50\Omega$ Source                      | -34 to 6 dBm |
| Linear Dynamic Range, CW        | ±1 dB linearity error                                                  | 43 dB        |
| Output Slope                    |                                                                        | 73 LSB/dB    |
| Logarithmic Intercept           |                                                                        | -42dBm       |
| Output Variation vs Temperature | P <sub>IN</sub> = -34 to +6dBm                                         | ±1 dB        |
| Deviation from CW Response      | 12 dB peak-to-average ratio (4 carrier WCDMA)                          | ±0.5 dB      |
| F=3500MHz                       |                                                                        | ·            |
| Linear Dynamic Range, CW        | ±1 dB linearity error                                                  | 36dB         |
| Slope                           |                                                                        | 73LSB/dB     |
| Logarithmic Intercept           |                                                                        | -40dBm       |
| Output Variation vs Temperature | P <sub>IN</sub> = -30 to +6dBm                                         | ±1 dB        |
| Deviation from CW Response      | WiMAX OFDM Burst; P <sub>IN</sub> = -34 to +4dBm                       | ±0.5dB       |
| ADC Resolution                  |                                                                        | ·            |
| ADC Resolution                  | (no missing code)                                                      | 12 bits      |
| Differential Linearity Error    | EN=0V, Voltage on V <sub>OUT</sub> =0V to 1.8V, V <sub>REF</sub> =1.8V | ±0.25        |
| Measurement Resolution          | 1LSB= V <sub>REF</sub> /(4096*29mV/dB), V <sub>REF</sub> =1.8V         | 15mdB        |

Table 1. Jumper Description for DC1638A

| JUMPER | FUNCTION                               | RANGE/SETTING (DEFAULT) |
|--------|----------------------------------------|-------------------------|
| JP1    | VDD, ADC power supply voltage          | 3.3V                    |
| JP2    | VREF, ADC reference input voltage      | VREG=1.8V               |
| JP3    | OVDD, ADC output driver supply voltage | 3.3V                    |

#### DC590B QUICK START PROCEDURE

The DC590B is a USB controller board that allows PC to communicate through serial data interface. The Quick start guide for DC590B can be found here: <a href="http://cds.linear.com/docs/Reference%20Design/dc590B.pdf">http://cds.linear.com/docs/Reference%20Design/dc590B.pdf</a>. Download and install the QuickEval software supplied for DC590B here: <a href="http://www.linear.com/designtools/software/quick eval.js-pt.">http://www.linear.com/designtools/software/quick eval.js-pt.</a> Connect DC590B to the host PC with the USB A/B cable.

 Connect the DC1638A to the DC590B USB serial controller board using the supplied 14conductor ribbon cable.

- 2. Set VCCIO on DC590B to 3.3V on the USB controller board.
- 3. Set the JP4, the "EN", which will enable the EEPROM for DC590B to automatically recognize the DC1638A board with LTC5587 when connected.
- 4. Set JP5 to ON, for both ISO and SW, they provide the VCCIO voltage to DC1638.
- 5. JP1, and JP2 are not used. Leave open.

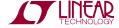

#### DC1638A QUICK START PROCEDURE

Demonstration circuit 1638A is easy to set up to evaluate the performance of the LTC5587. Refer to Figure 2 for measurement equipment setup and follow the procedure below:

- 1. Connect DC power negative (-) supply to GND test point.
- Connect DC power positive(+) supply to VCC and EN.
- 3. Set JP1(VDD) to 3.3V. This will power the LTC5587 Digital supply using the on board 3.3V regulator. The on board 3.3V regulator receives power from the DC590B board.
- 4. Set JP2(VREF) to VREG. This will supply the VREF using the on board 1.8V regulator. The on board 1.8V regulator receives power from the VCC supply.
- 5. Set JP3(OVDD) to 3.3V. This will power up the ADC output digital driver using the on board 3.3V regulator, which gets the power from DC590B.
- Connect the signal generator's output to J1(RFIN), using the SMA connector. A 3dB attenuator pad may be used to improve broadband match, which will shift the detected power range up by 3dB.
- 7. The LTC5587 software control panel automatically opens when the DC1638A demo board is connected to the DC590B board. Using the Quick Eval software, set the VREF voltage to 1.8V.
- 8. Click on Collect to start reading the ADC.

#### NOTES:

1. The voltage on the EN test point must never exceed VCC + 0.3V.

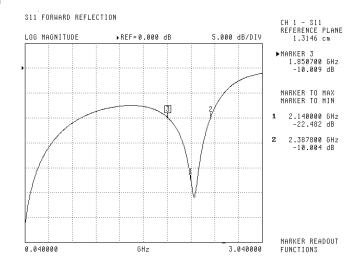

Figure 1. Standard Demo Board Return Loss

- 2. For digitally modulated signals, an oscilloscope can be used to observe the AC components of the output.
- 3. If no DC power supply is available. DC1638A can also be power up using the on board 3.3V regulator. Connect the 3.3V test point to VCC and EN.
- 4. Pin 6,  $C_{SQ}$  is the Optional Low Frequency Range Extension Capacitor. Use this pin for frequencies below 250MHz. Connect 0.01uF from Pin 8 to ground for 10MHz operation.
- 5. The software can display either ADC count, or the calculated voltage based on the ADC VREF input. Go to tools=>options to select.
- 6. The vertical axis can be toggled between Auto and Full by clicking on it at the upper left corner of the control panel.
- 7. Do not exceed +15dBm, the absolute maximum average RF input power.
- 8. Vout is the analog input voltage to the ADC. VREF defines the full-scale output range of ADC, OV to VREF.

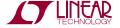

9. The Software allows datalog of output data, and saves the file as .adc format, which Microsoft Excel® can be used to open. Equivalent output voltage can be calculated from the ADC code based on the  $V_{\text{REF}}$  as follows.

$$Vout = \left(\frac{ADC\ Code*Vref}{4096}\right)$$

Where VREF=1.8V for the standard demo board.

10. Linearity Error at any input power level can be calculated from the Vout, given the best fit slope and Log intercept, as follows:

$$\textit{Linearity Error} = \left(\frac{\textit{Vout}}{\textit{slope}}\right) + \textit{Log Intercept} + \textit{Pin}$$

Best fit slope is taken for Pin from -20dBm to 0dBm.

11. Averaging Function can be turned on by clicking on the upper left hand corner on the front control panel, Figure 3.

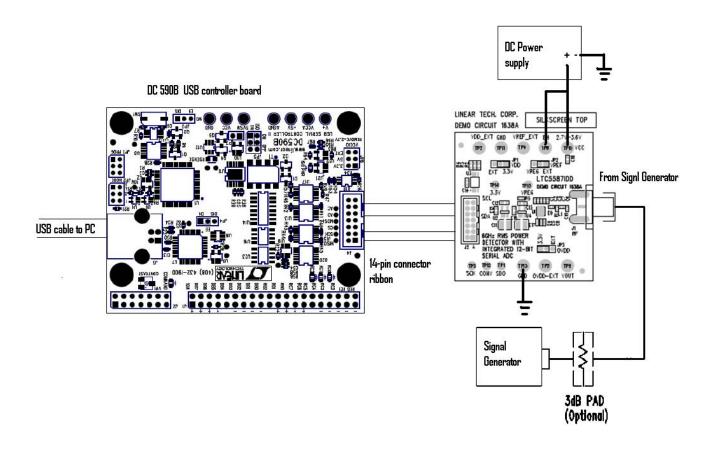

Figure 2. Proper test setup to connect DC1638A demo board to DC590A

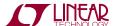

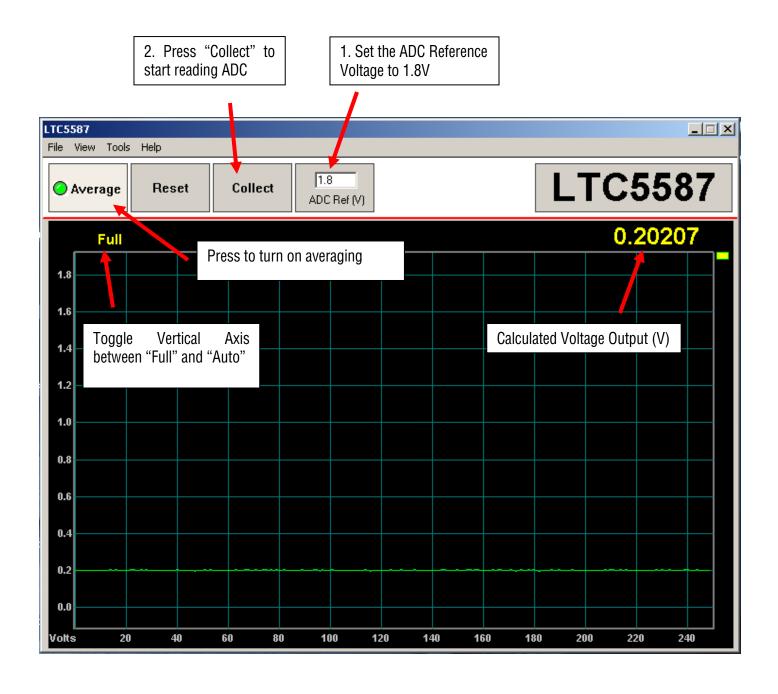

Figure 3. Front Control Panel for LTC5587. With no RF input signal.

Table 2. RF Input Modifications for various Frequency Ranges.

| FREQUENCY      | RF <sub>IN</sub> MATCH |       |  |
|----------------|------------------------|-------|--|
| RANGE          | L1                     | C1    |  |
| 0.04 to 1.8GHz | 3.3nH                  | 1.8pF |  |
| 1.75 to 2.2GHz | 1.5nH                  | 1.8pF |  |
| 2.4 to 2.9GHz  | 0                      | 1.5pF |  |
| 2.8 to 3.8GHz  | 0                      | 0.7pF |  |
| 4.5 to 6.0GHz  | 0                      | 0     |  |

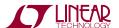

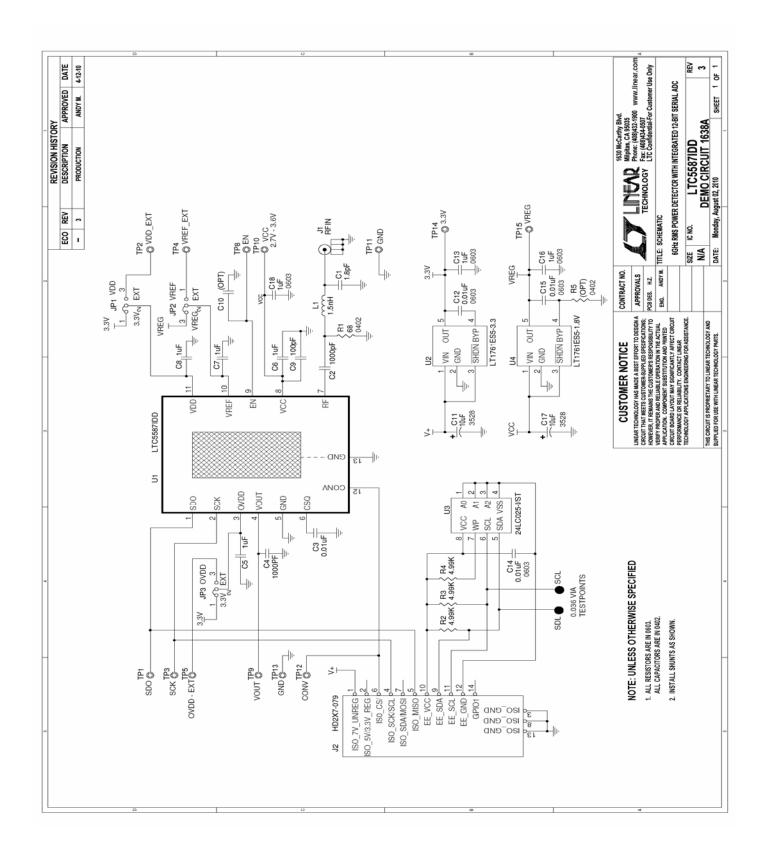

### **X-ON Electronics**

Largest Supplier of Electrical and Electronic Components

Click to view similar products for RF Development Tools category:

Click to view products by Analog Devices manufacturer:

Other Similar products are found below:

MAAM-011117 MAAP-015036-DIEEV2 EV1HMC1113LP5 EV1HMC6146BLC5A EV1HMC637ALP5 EVAL-ADG919EBZ ADL5363EVALZ LMV228SDEVAL SKYA21001-EVB SMP1331-085-EVB EV1HMC618ALP3 EVAL01-HMC1041LC4 MAAL-011111-000SMB
MAAM-009633-001SMB 107712-HMC369LP3 107780-HMC322ALP4 SP000416870 EV1HMC470ALP3 EV1HMC520ALC4
EV1HMC244AG16 MAX2614EVKIT# 124694-HMC742ALP5 SC20ASATEA-8GB-STD MAX2837EVKIT+ MAX2612EVKIT#
MAX2692EVKIT# SKY12343-364LF-EVB 108703-HMC452QS16G EV1HMC863ALC4 EV1HMC427ALP3E 119197-HMC658LP2
EV1HMC647ALP6 ADL5725-EVALZ 106815-HMC441LM1 EV1HMC1018ALP4 UXN14M9PE MAX2016EVKIT EV1HMC939ALP4
MAX2410EVKIT MAX2204EVKIT+ EV1HMC8073LP3D SIMSA868-DKL SIMSA868C-DKL SKY65806-636EK1 SKY68020-11EK1
SKY67159-396EK1 SKY66181-11-EK1 SKY65804-696EK1 SKY13396-397LF-EVB SKY13380-350LF-EVB